## Registro Cloud – Gestione iscrizioni anni successivi

Accedendo **con il profilo genitore** all'area riservata del registro elettronico, nel menu è presente una voce **Iscrizioni anni successivi**:

 $\blacktriangleright$  Iscrizioni anni succ.

Cliccando su tale voce si accede alla relativa pagina che si presenta simile alla seguente immagine:

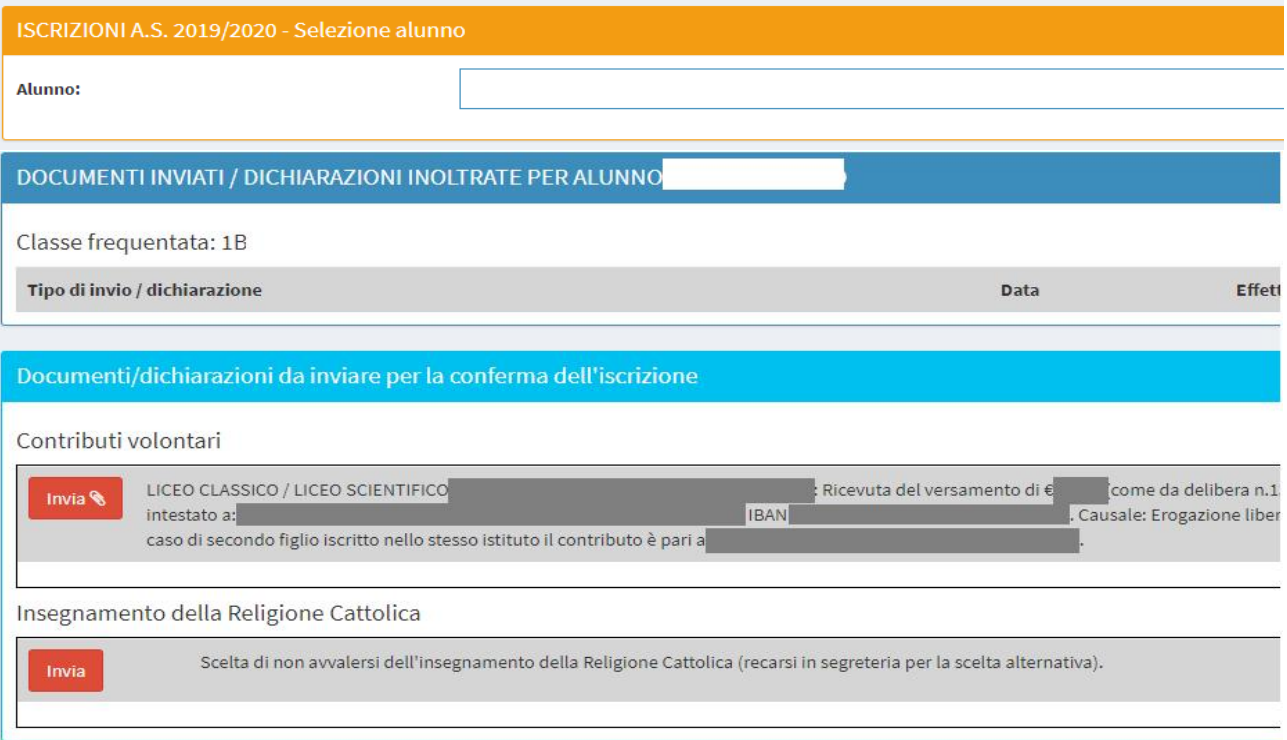

Nella parte superiore è possibile selezionare il figlio (se c'è un solo figlio iscritto alla scuola la selezione è automatica). Nella sezione "DOCUMENTI INVIATI" è riportato il riepilogo dei documenti e delle dichiarazioni inviate. Nella sezione "DOCUMENTI CHE È POSSIBILE INVIARE PER LA CONFERMA DELL'ISCRIZIONE" sono elencati i documenti e le dichiarazioni applicabili; in alcuni casi è previsto, in fase di invio, il caricamento di un documento da parte del genitore (è presente l'icona della graffetta e un messaggio al passaggio del mouse):

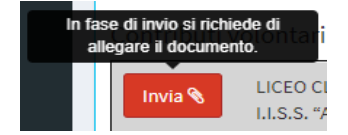

Nell'elenco degli documenti inviati è possibile successivamente riscaricare il documento allegato:

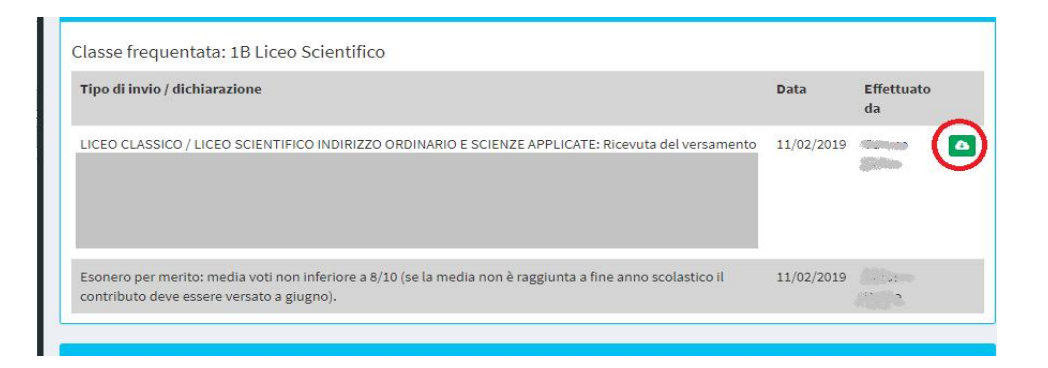